## **01 Wstęp do pracy w środowisku Matlab - Ćwiczenia**

## **1. Wprowadzenie do Matlaba**

Matlab to jezyk wysokiego poziomu oraz interaktywne środowisko obliczeń numerycznych, wizualizacji oraz programowania $^1$ .

Najlepszą metodą na nauczenie się pracy z Matlabem jest "uczenie przez robienie"<sup>2</sup>. Przedstawione poniżej przykłady mają na celu pokazanie możliwości Matlaba, ale również zachęcenie czytelnika do samodzielnego przetestowania prezentowanych przykładów.

W tym wprowadzeniu dowiemy się w jaki sposób należy pracować ze środowiskiem Matlab.

Na stronie internetowej poświęconej rozwiązaniu Matlab

#### http://www.mathworks.com/products/matlab/

dostępne są m.in. tutoriale, materiały wideo, przykłady kodu oraz materiały wideo z Webinarium na temat Matlab'a, z którymi warto się zapoznać.

## **2. Podręcznik użytkownika**

Samo środowisko dostarcza podręcznik do pracy. Po wydaniu polecenia help ukazuje się lista tematyczna do której możemy sięgnąć po szczegółowe informacje na temat wybranego zagadnienia, np. po wpisaniu polecenia demo wyświetla się strona podręcznika z przykładami Matlab. W zależności od instalacji są tam dostępne materiały wideo z wprowadzeniem do pracy z Matlabem.

Polecenie help można wykorzystywać zamiennie z doc. Aby wyświetlić informacje na temat wybranego polcenie wystarczy poprzedzić je słowem help, np:

>> help max max - Largest elements in array

 This MATLAB function returns the largest elements along different dimensions of an array.

```
C = max(A)C = max(A, [], dim)
[C,I] = max(...)C = max(A, B)
```
...

Szybki dostęp do podręcznika funkcji jest możliwy również m.in. po wybraniu znaczka fx w dolnym lewym roku konsoli:

| Search for functions             |                                     |  |
|----------------------------------|-------------------------------------|--|
| <b>Categories</b>                |                                     |  |
| <b>MATLAB</b>                    |                                     |  |
| Language Fundamentals            |                                     |  |
| <b>Entering Commands</b>         |                                     |  |
| Matrices and Arrays              |                                     |  |
| Array Creation and Concatenation |                                     |  |
| $f$ accumarray                   | Construct array with accumulation   |  |
| $\frac{1}{x}$ blkdiag            | Construct block diagonal matrix fr  |  |
| $f$ diag                         | Get diagonal elements or create di  |  |
| $f^{\chi}$ eye                   | Identity matrix                     |  |
| $fix$ false                      | Logical 0 (false)                   |  |
| $f$ <sup>x</sup> freqspace       | Frequency spacing for frequency r v |  |
| All installed products           |                                     |  |
| Mapping Toolbox                  |                                     |  |

**Rys.1** Szybki dostęp do podręcznika.

Do fundamentalnych poleceń w Matlabie należą:

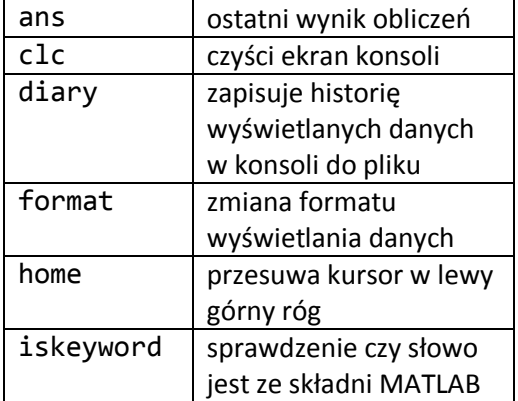

 1 źródło:

http://www.mathworks.com/products/matlab/ <sup>2</sup> David Houcque "INTRODUCTION TO MATLAB FOR ENGINEERING STUDENTS", Northwestern University, (version 1.2, August 2005), link: https://www.mccormick.northwestern.edu/docum ents/students/undergraduate/introduction-tomatlab.pdf

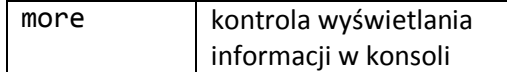

# **3. Typy danych**

Wśród typów danych możemy wyróżnić stałe wartości, oraz zmienne skalarne, wektorowe oraz macierzowe.

Wartości stałe przedstawia tabelka poniżej:

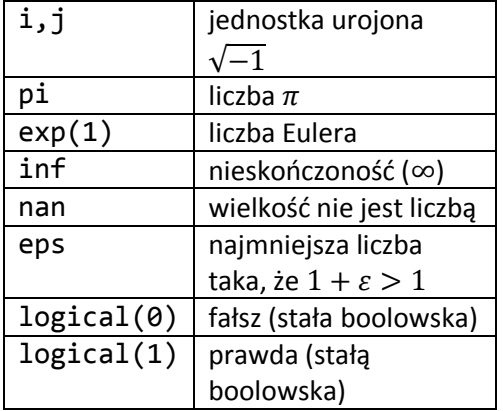

Wyrażeniami skalarnymi są wartości rzeczywiste lub zespolone:

```
\gg a=3.1415
a = 3.1415
\rightarrow b=1-i
```

```
h =
```
1.0000 - 1.0000i

Zdefiniowane w ten sposób zmienne można traktować również jako prymitywne wiersze o jednoelementowych składowych. Wierszami są ciągi elementów uporządkowanych, którego elementy są identyfikowane przez indeksy. Wiersze można stworzyć na różne sposoby:

 $\Rightarrow$  A = [1 1 2 3 5]  $A =$  1 1 2 3 5  $\rightarrow$  B=1:0.5:4  $B =$  1.0000 1.5000 2.0000 2.5000 3.0000 3.5000 4.0000

 $\rightarrow$  C=[-i; 1; i]  $C =$  0.0000 - 1.0000i 1.0000 + 0.0000i 0.0000 + 1.0000i

Ponadto możemy tworzyć macierze, a więc podstawową jednostkę programu Matlab:

```
>> D=[1 2 3;2 2 3;3 3 3]
D = 1 2 3
 2 2 3
 3 3 3
\gg D(1,3)
ans = 3
```
gdzie w ostatnim poleceniu wyświetlamy element macierzy z wierszu 1 i kolumny 3. W ten sposób można odnosić się do poszczególnych elementów macierzy, a w szczególności wierszy.

# **4. Podstawowe operacje w Matlabie.**

Podstawowe operacje przedstawia tabelka<sup>3</sup>:

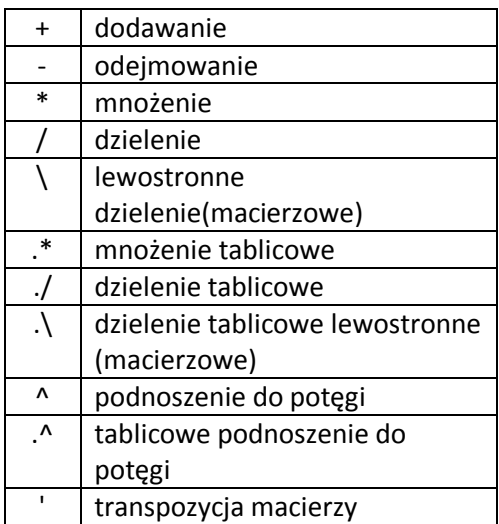

oraz operatory logiczne<sup>4</sup>:

& koniunkcja

3 C. T. Lachowicz, "*Matlab Scilab Maxima Opis i przykłady zastosowań"*, s 20, 4 jw, s 20

**.** 

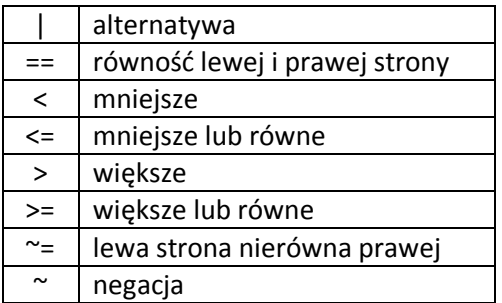

Konsolę Matlab możemy wykorzystywać jak kalkulator do różnych obliczeń matematycznych, np. do obliczenia liczby godzin zajęć w tygodniu:

>> (2+2+1+1)+(2+2) ans  $=$ 10

lub do wyliczenia prawdopodobieństwa zdania testu jednokrotnego wyboru 10 pytań po 3 odpowiedzi na 100%:

 $\gg (1/3)^{10}$ ans  $=$ 1.6935e-05

Oprócz powyżej opisanych operatorów dostępne są również operatory funkcyjne, np.:

 $\gg$  eq(2,2) ans  $=$ 1

który jest równoważny operatorowi ==, lub też funkcje logiczne, dla p prawdziwego bądź fałszywego:

```
>> not(and(p,not(p)))
ans = 1
```
Operatory tablicowe wykorzystywane są głównie dla wierszy i macierzy. Dzięki tym operatorom, możliwe staje się mnożenie odpowiadających sobie, po indeksach, elementów macierzy:

 $\Rightarrow$  A=[2 3; 4 5]  $A =$  2 3 4 5 >> B=[3 1; 0.5 2]  $B =$  3.0000 1.0000 0.5000 2.0000 >> A.\*B  $ans =$  6 3 2 10

Bogaty opis pozostałych operatorów można znaleźć w podręczniku Matlab'a.

# **5. Wybrane funkcje**

Zbiór wybranych funkcji matematycznych zawarto w tabelce:

| abs()                           | wartość             |
|---------------------------------|---------------------|
|                                 | bezwzględna         |
| acos()                          | arcus cosinus       |
| asin()                          | arcus sinus         |
| atan()                          | arcus tangens       |
| acosh                           | arcus cosinus       |
|                                 | hiperboliczny       |
| asinh()                         | arcus sinus         |
|                                 | hiperboliczny       |
| atanh                           | arcus tangens       |
|                                 | hiperboliczny       |
| cos()                           | cosinus             |
| cot()                           | cotangens           |
| cosh()                          | cosinus             |
|                                 | hiperboliczny       |
| $exp()$ , $expm()$ <sup>5</sup> | funkcja wykładnicza |
|                                 | o podstawie e       |
| <u>log(),logm()</u>             | logarytm naturalny  |
| log10()                         | logarytm o          |
|                                 | podstawie 10        |
| sin()                           | sinus               |
| sinh()                          | sinus hiperboliczny |
| sqrt(),sqrt()                   | pierwiastek         |
|                                 | kwadratowy          |
| tan()                           | tangens             |
| tanh()                          | tangens             |

<sup>&</sup>lt;sup>5</sup> nazwa funkcji z dodaną literką m to funkcja tablicowa

-

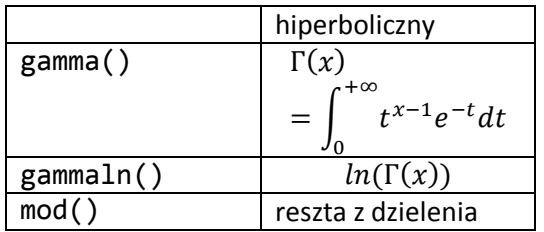

Aby wyznaczyć wartość funkcji wystarczy wywołać polecenie funkcyjne dodając argument w nawiasach:

```
>> abs(-127)
ans = 127
\gg acos(1)
ans =\theta\gg exp(0)
ans = 1
\gg exp(1)ans =
     2.7183
>> mod(23,2)
ans = 1
```
Powyższe przykłady funkcji są zaledwie niewielkim wycinkiem zbioru funkcji jakie są dostępne w środowisku Matlab.

# **6. Ćwiczenia**

Zad.1. Wyświetl w konsoli podręcznik do polecenia diary. Następnie włącz zapisywanie historii pracy w Matlabie do pliku imie\_nazwisko.

Zad.2. Wyświetl listę wszystkich słów ze składni Matlab.

Zad.3. Zapisz do zmiennej  $a$  liczbę zespoloną  $(-1, \pi)$ .

Zad.4. Stwórz ręcznie wiersz 9-cio elementowy o wyrazach z ciągu Fibonacci'ego, a następnie

wyznacz wiersz kwadratów wyrazów z tego ciągu.

Zad.5. Wykorzystaj Matlab'a, aby sprawdzić dla jakich wartości boolowskich  $p$  i  $q$ wyrażenia:

a) 
$$
\sim p \vee q \equiv \sim (p \wedge \sim q)
$$

b)  $\sim p \vee p$ 

$$
c)(p \to q) \land p
$$

są prawdziwe.

Zad.6 Oblicz wartość wyrażenia:

a) 
$$
2 \sin \frac{a+b}{2} \cos \frac{a-b}{2}
$$
, dla  $a = b = \pi$ 

b)  $\sin^2 a + \cos^2 a$ , dla  $a = 0.00001$